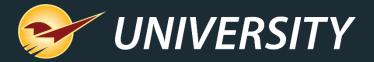

# Understanding and Managing Employee Permissions for Your POS

Tom Normandy
Client Experience Specialist
December 12, 2023

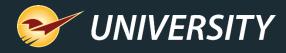

# WHAT YOU'LL LEARN

# **Employee Permissions**

- Advantages of employee permissions
- Why it's important to set employee permissions
- Tracking and managing permissions
- How to set up permissions in Paladin
- Other Paladin access permissions

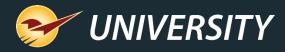

# Advantages of employee permissions

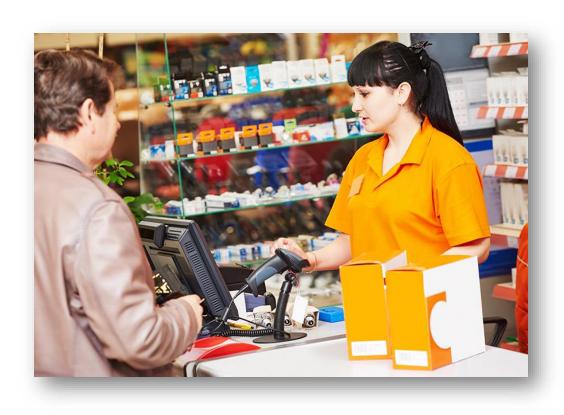

- Tracks accountability for employees' actions.
- Allows employees to perform tasks specific to their job.
- Prevents employees from accessing information not relevant to their role.
  - Point-of-sale
  - Customer management accounting
  - Purchasing ordering/receiving
  - Inventory
  - Reporting and other back-office functions
  - Changing administrative settings

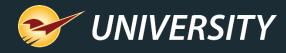

# Why it's important to set employee permissions

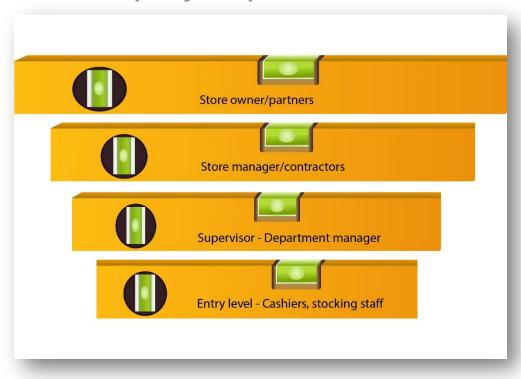

- Employee permission levels allow you to:
- Define user roles
  - Cashier
  - Office support
  - Administrator/contractor
  - Manager
  - Owner/partner
- Control what they can see, do and change in the point of sale (POS)
  - Cashiers perform sales, refunds, product lookup
  - Managers approve discounts, set transaction levels, change pricing, inventory levels, and employee data

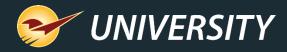

# Tracking and managing permissions

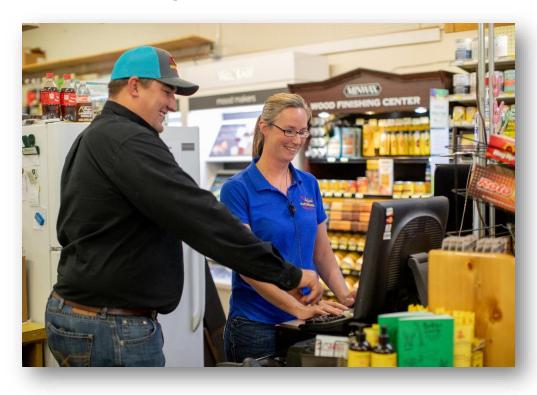

#### Monitor user activities

- Where and when employees are logged in.
- Failed login attempts.
- What transactions are made by which employees.
- Track margins and profits by salesperson.
- Salesperson discounting exception reports.
- Unauthorized access and use.
- Voided and fraudulent transactions.
- Track returns and limit return amounts.
- Identify areas where additional training is needed.

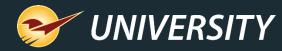

# How to setup employee permissions in Paladin

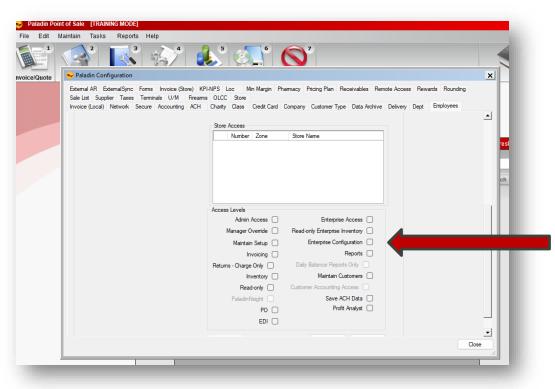

- From the main menu, select File >
   Setup.
- Select the Employees tab.
- In the Employees list field, select the employee from the list or click New to add an employee.
- In the **Store Access** pane, select the checkboxes for the permissions that you want to apply for this employee.
- Click Save, then click Close.

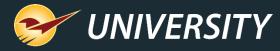

## Administrator Access

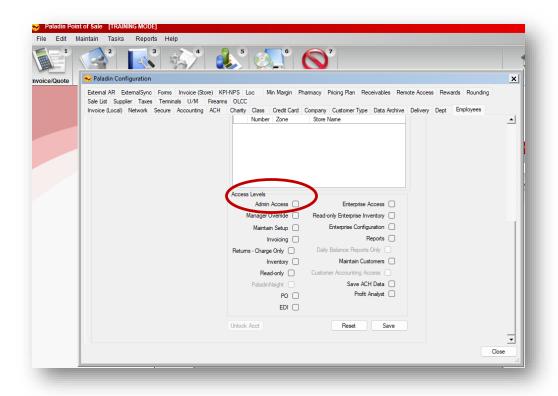

#### **Admin Access**

- Paladin Configuration settings (tabs): Credit
   Card, Employees, Network and Taxes.
- Log data in Data Viewer.
- Change the date in Paladin.
- Merge customers and inventory items.
- Designate items as non-inventory items.
- Void customer transactions in the Customer Friendly Sales History viewer.
- Make changes to email settings.

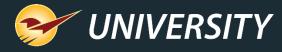

# Manager Override

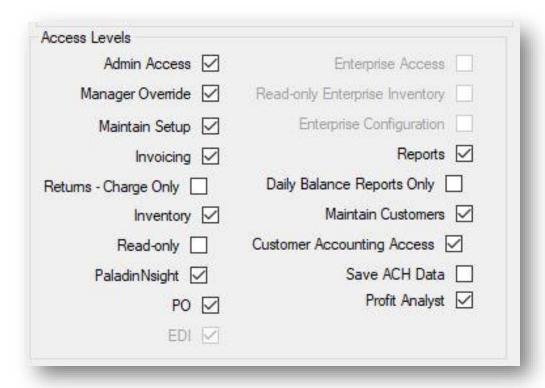

#### Manager override

 Enter a password to approve returns, process transactions with the cash drawer open, apply specified discounts at checkout, process cash drops, and transact a check amount that is over \$100.00.

### Maintain Setup

Access the Paladin Configuration (File > Setup).

## Invoicing

Access the Inventory/Quote module.

### Inventory

 Access the Inventory module. Read-Only under Inventory module allows access but prevents adjustments.

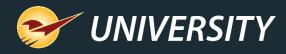

# PaladinNsight, EDI, PO's Multistore Access

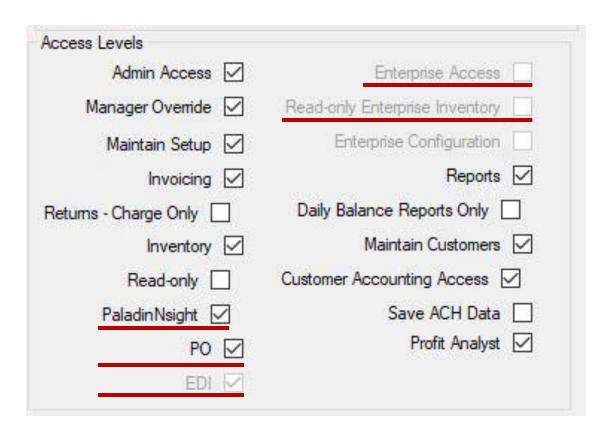

### **PaladinNsight**

Access the PaladinNsight dashboard.

#### PO

Access the Purchase Order module.

#### EDI

 Access EDI functions. EDI access must be enabled by Paladin Support, following EDI training session.

#### **Enterprise Access**

- Access all inventory management functions for all stores except Paladin Configuration for Multistore.
- Read Only Enterprise allows Inventory access but prevents adjustments.

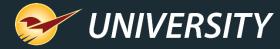

# PaladinNsight

|                                | Access Levels         |
|--------------------------------|-----------------------|
| Enterprise Access              | Admin Access 🔽        |
| Read-only Enterprise Inventory | Manager Override 🔽    |
| Enterprise Configuration       | Maintain Setup 🗸      |
| Reports 🗹                      | Invoicing 🗹           |
| Daily Balance Reports Only     | Returns - Charge Only |
| Maintain Customers 🔽           | Inventory 🗸           |
| Customer Accounting Access     | Read-only 🗌           |
| Save ACH Data                  | Paladin Nsight 🔽      |
| Profit Analyst 🔽               | PO 🗹                  |
|                                | EDI ✓                 |

## **PaladinNsight**

 To access the PaladinNsight dashboard, the "Disable Inventory Dashboards" must be unchecked under File->Setup->Company tab, Inventory section, otherwise it is not available in the employee permissions tab.

| Inventory  Forecast Demand Active Weeks Threshold %                      | 15                      |
|--------------------------------------------------------------------------|-------------------------|
| Default Stock Days                                                       | 14                      |
| Enable Editing of Remote Inventory                                       |                         |
| Display 4 Decimal Places on Inventory Margins                            |                         |
| Keep Focus on Part Number during Inventory Management                    |                         |
| Create Negative POs during Stock Transfers  Disable Inventory Dashboards |                         |
| Enable Leading up on 14 character Barcodes                               |                         |
| Disable Obscure Inventory Notification                                   | $\overline{\checkmark}$ |
| Exclude Net items from Invoice-wide Advanced Sales                       |                         |
| Enable Serial Number Management                                          |                         |
| Image Network Share \\charleso2\Images                                   | Create                  |

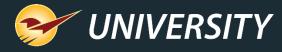

# Enterprise, Reports, Customers

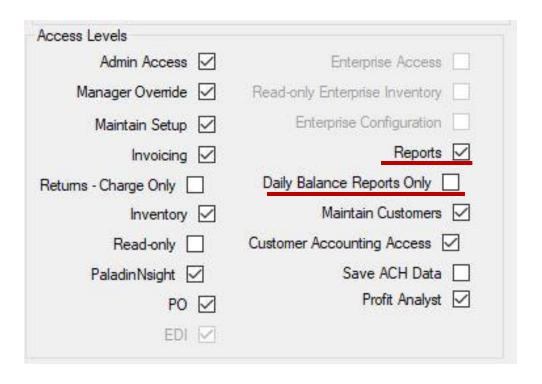

#### Reports

Access the Reports module.

## Daily Balance Reports Only

Access Daily Register Balance Report only.

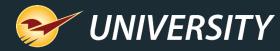

# **Customer Accounting Access**

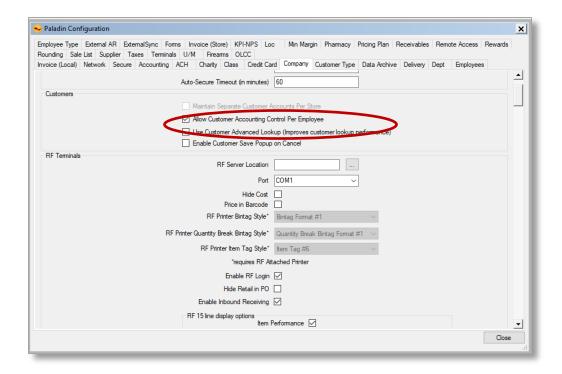

# Maintain Customers Allow Customer Accounting Control Per Employee

Note: This setting is only available if the **Allow Customer Accounting Control Per Employee** option on the **File > Setup > Company** tab is selected.

- When available, this setting enables these permissions when Maintain Customers is selected.
  - Change a customer's credit limit or other settings related to a customer store account.
  - Delete a customer.
  - Rename a customer.
  - Add or change Projects and Authorized Signers.
  - Adjust Taxes.
  - Apply pricing plan discounts.

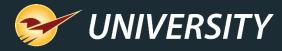

# Allow Customer Accounting Control Per Employee

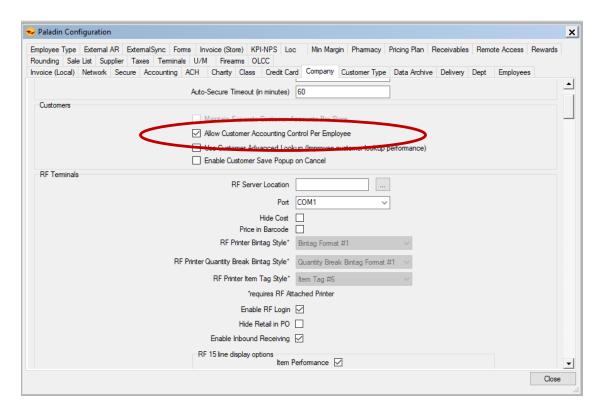

- Enabling this checkbox will allow you to control what level of access employees have to the customer module
- Once enabled on the customers tab two more check boxes will be accessible on the Employees tab

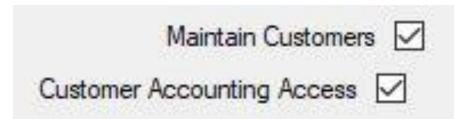

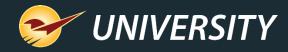

# Allow Customer Accounting Control Per Employee

- Maintain Customers will allow employees to update contact info, set pricing plans/tax rates view balances and apply payments
- Customer accounting access will allow employees to update

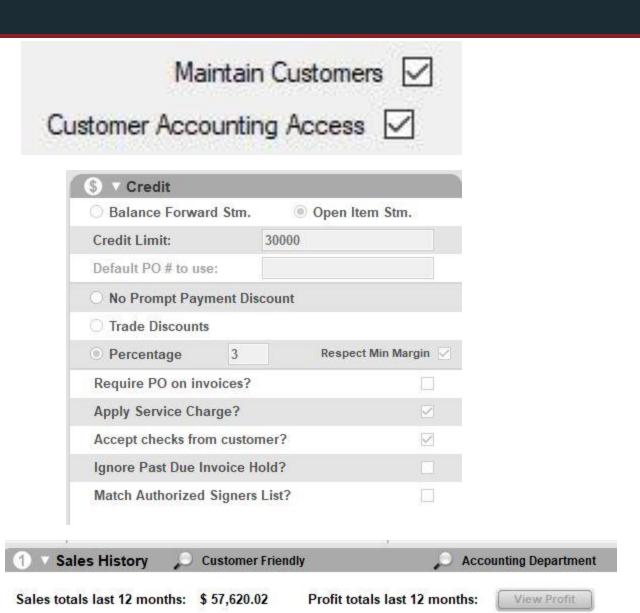

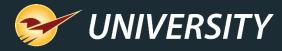

# ACH, Profit Analyst

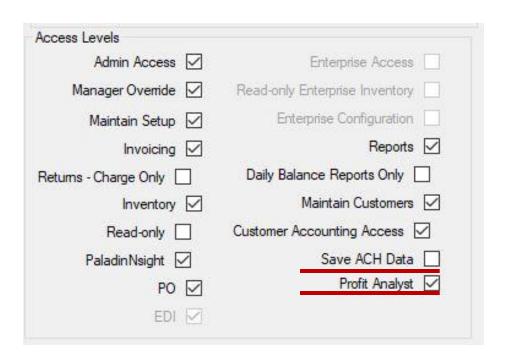

#### Save ACH Data

 Saves ACH data in the Customers module if ACH processing is activated.

## **Profit Analyst**

- Access the Profit Analyst feature at invoicing.
- Added ability to view by Average or Market cost.

| Profit Analyst |          |         | Cancel X |  |
|----------------|----------|---------|----------|--|
| Average Cost   |          |         |          |  |
| Item           | Cost     | Profit  | Margin   |  |
| Current Line   | \$18.520 | \$14.47 | 43.9%    |  |
| Invoice        | \$93.122 | \$60.85 | 39.5%    |  |

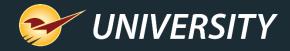

# Discounting

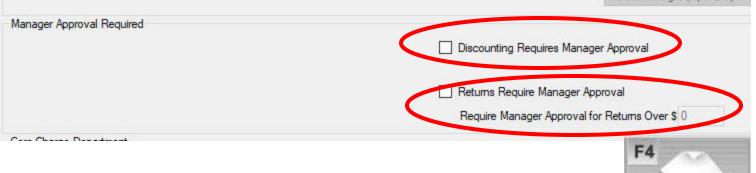

- In invoice and quote, when F4 discount item is selected a password with manager override enabled is required
- Note: this does not trigger if the price is manually changed (minimum margin)
- Returns: set a dollar amount that if pierced requires a manager approval

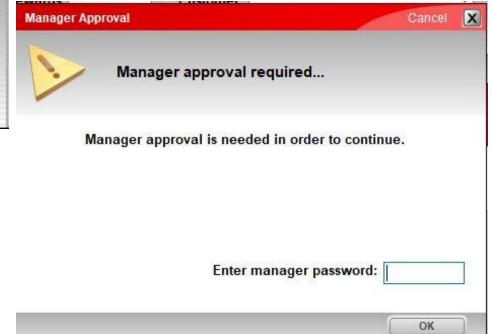

Discount

Item

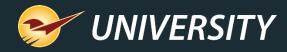

# **Questions?**

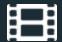

## Learn More

To learn more, see the following resources in our Help Portal library

- How to set up employee permissions
- Multi-store: Access to stores
- Admin Access level replaces Admin passwords

A recording of this webinar will be available at <u>portal.paladinpos.com/webinars</u>.

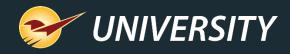

## **Next Webinar:**

Paladin's Latest and Greatest Features Help You Do More

January 9 @ 9am PT

Register: <a href="mailto:portal.paladinpos.com/webinars">portal.paladinpos.com/webinars</a>

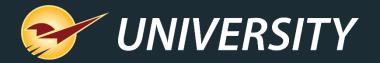

# Expand Your Knowledge

Stay relevant in retail: paladinpointofsale.com/retailscience

Self help at: portal.paladinpos.com

Webinars available at: portal.paladinpos.com/webinars

Follow us for Paladin news and updates:

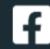

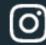

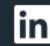

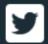